《 KRA サイトで出馬表や競走結果、映像を見る方法》

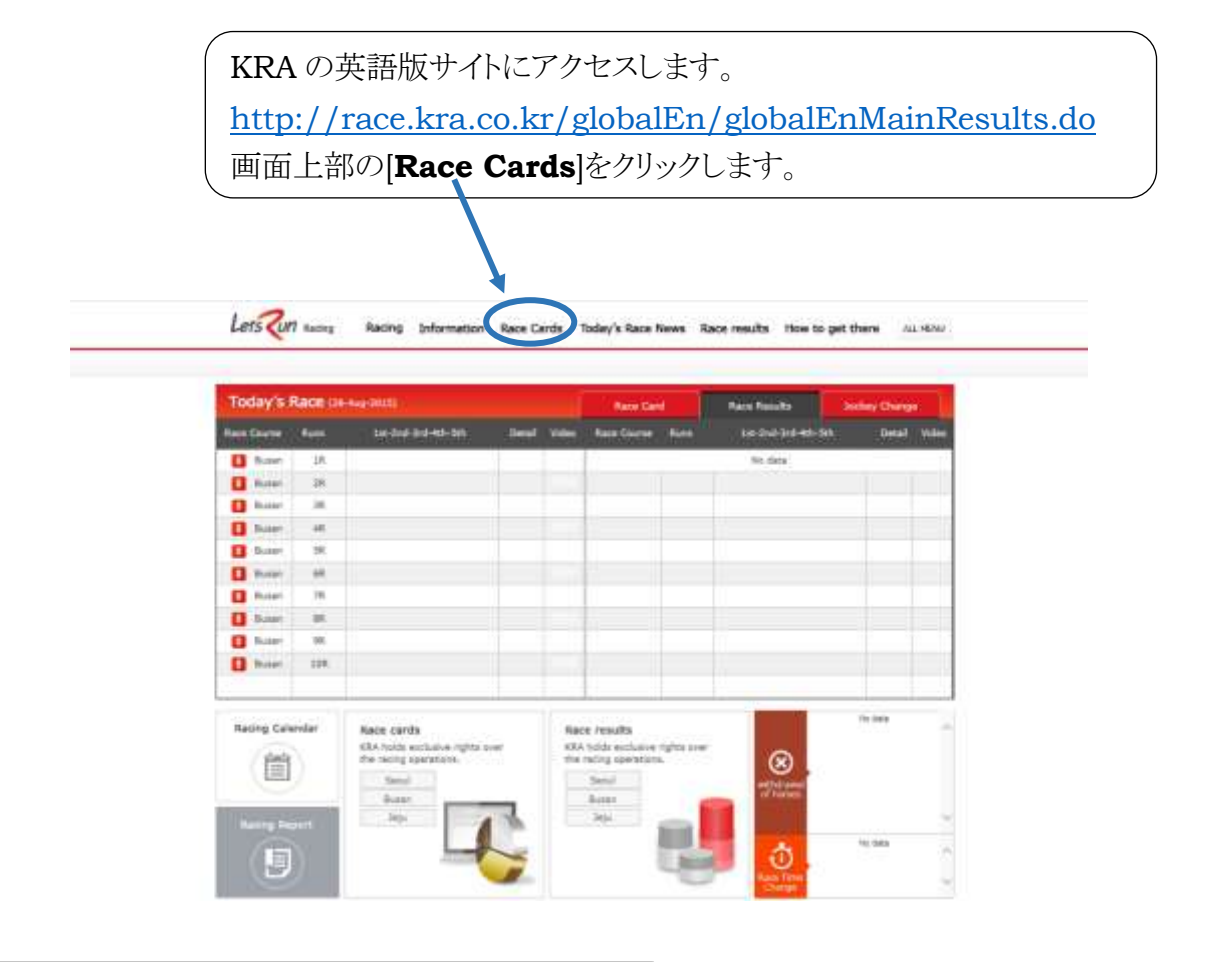

## 画面左部の[**Seoul Race Cards**]をクリックすると、 29 日と 30 日のレース一覧が表示されます。

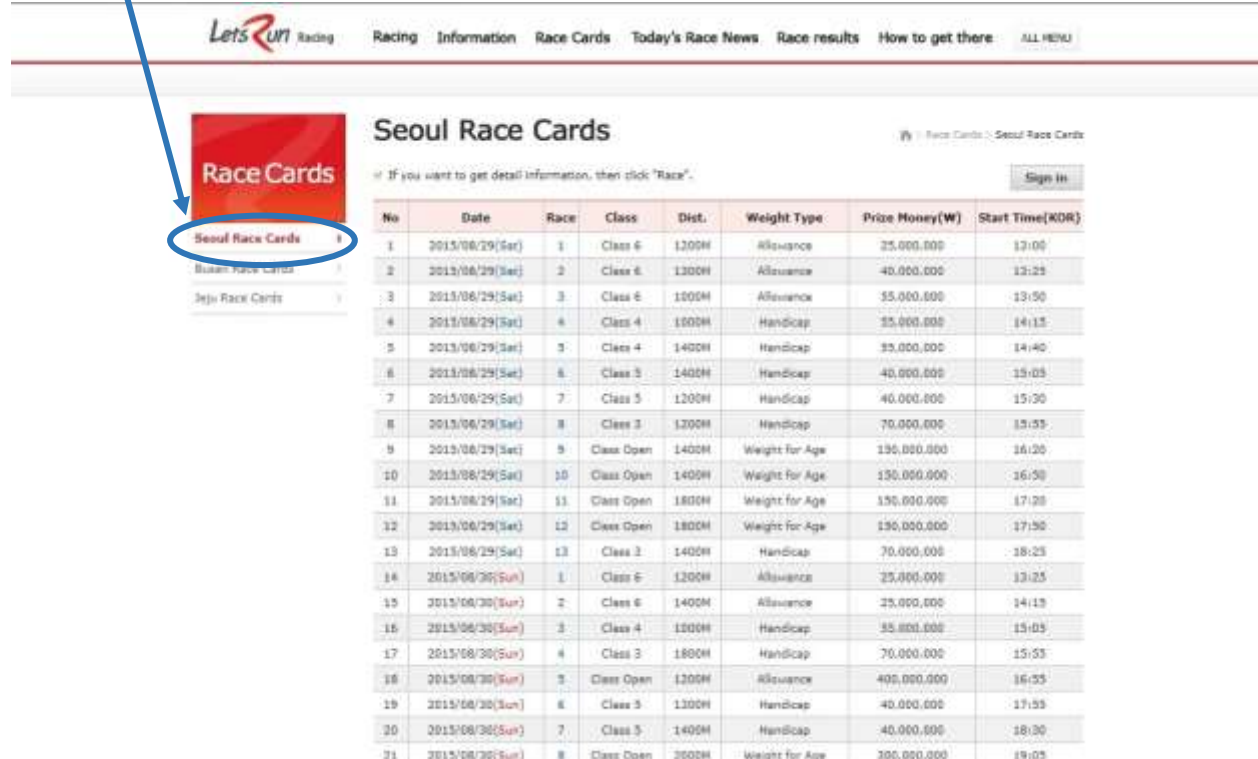

## $(29 \text{ H(Sat)} \oslash 4R, 5R, 7R, 9R)$

同様に笹川騎手が出場するアジアヤングガンズチャレンジの出馬表もご覧いただけます。

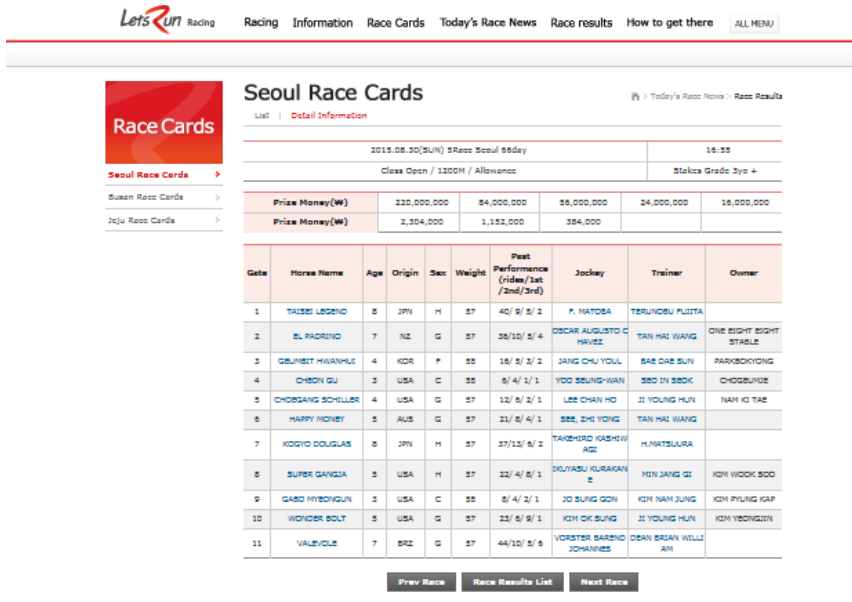

## 当該競走の出馬表を確認できます。

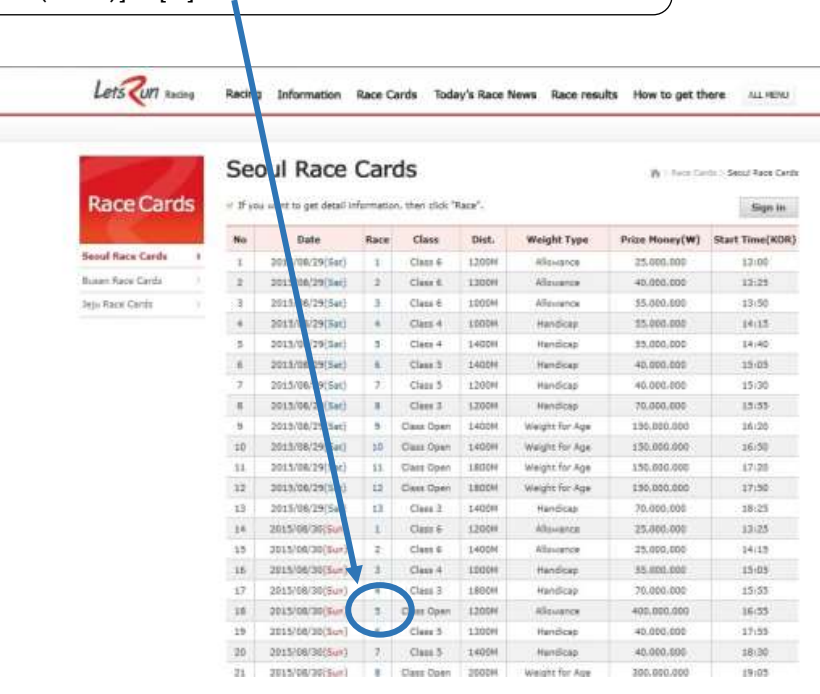

## アジアチャレンジカップは、8 月 30 日(日)の第 5 競走なので、 [2015/08/30(Sun)]の[5]をクリックします。

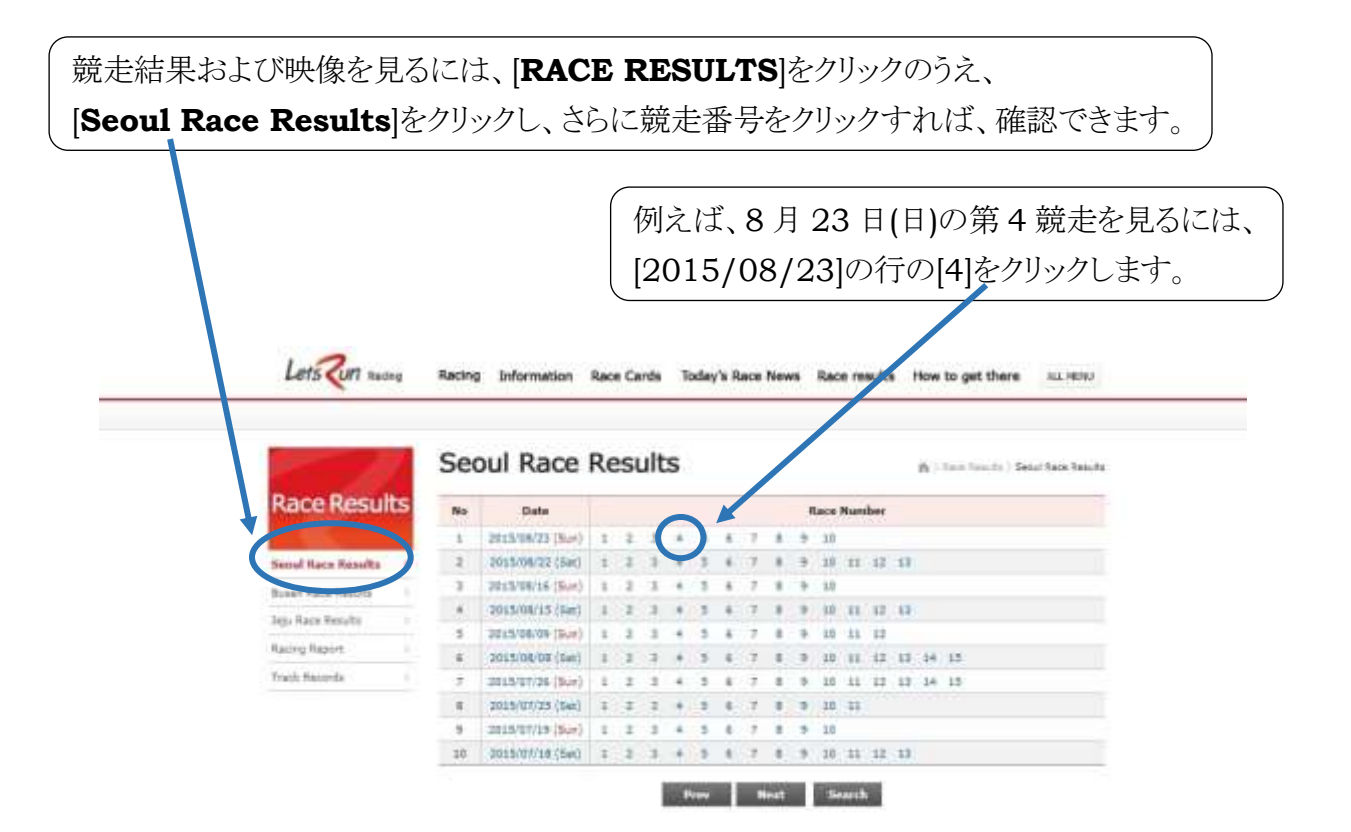

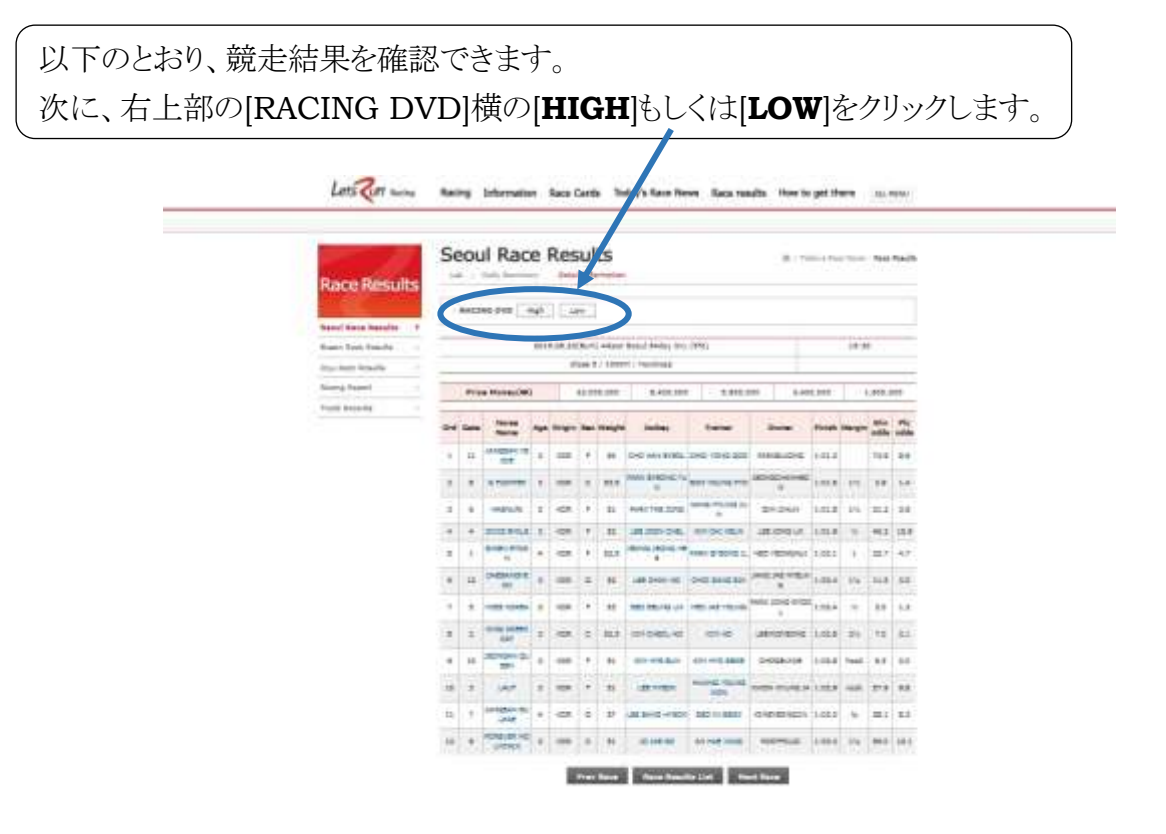

以下のような競走映像を見られます。 同じような方法で、アジアチャレンジカップ、アジアヤングガンズチャレンジもご覧いただ けます。どうぞ、お楽しみに。

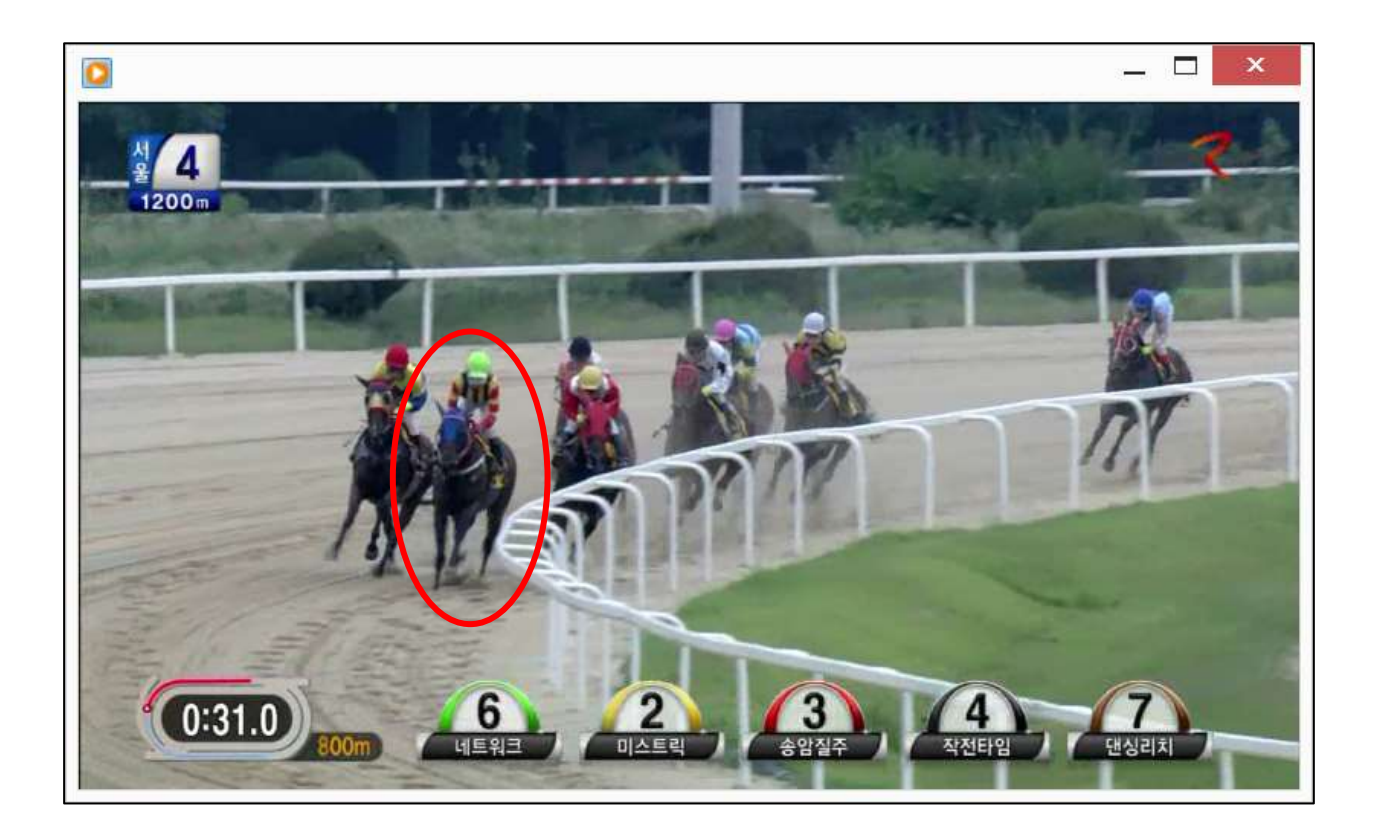